#### **COMPREHENSIVE SERVICES**

We offer competitive repair and calibration services, as well as easily accessible documentation and free downloadable resources.

#### **SELL YOUR SURPLUS**

We buy new, used, decommissioned, and surplus parts from every NI series. We work out the best solution to suit your individual needs.

Sell For Cash Get Credit Receive a Trade-In Deal

## **OBSOLETE NI HARDWARE IN STOCK & READY TO SHIP**

We stock New, New Surplus, Refurbished, and Reconditioned NI Hardware.

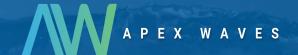

**Bridging the gap** between the manufacturer and your legacy test system.

0

1-800-915-6216

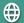

www.apexwaves.com

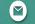

sales@apexwaves.com

All trademarks, brands, and brand names are the property of their respective owners.

Request a Quote

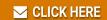

VXIcpu-030

# ESP-488 Software Reference Manual for the VXIcpu-030®

National Instruments IEEE-488 Engineering Software Package for the VxWorks Operating System

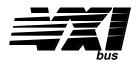

**July 1994 Edition** 

**Part Number 320345-01** 

#### **National Instruments Corporate Headquarters**

6504 Bridge Point Parkway Austin, TX 78730-5039 (512) 794-0100

Technical support fax: (800) 328-2203

(512) 794-5678

#### **Branch Offices:**

Australia (03) 879 9422, Austria (0662) 435986, Belgium 02/757.00.20, Canada (Ontario) (519) 622-9310, Canada (Québec) (514) 694-8521, Denmark 45 76 26 00, Finland (90) 527 2321, France (1) 48 14 24 24, Germany 089/741 31 30, Italy 02/48301892, Japan (03) 3788-1921, Netherlands 03480-33466, Norway 32-848400, Spain (91) 640 0085, Sweden 08-730 49 70, Switzerland 056/20 51 51, U.K. 0635 523545

#### **Limited Warranty**

The media on which you receive National Instruments software are warranted not to fail to execute programming instructions, due to defects in materials and workmanship, for a period of 90 days from date of shipment, as evidenced by receipts or other documentation. National Instruments will, at its option, repair or replace software media that do not execute programming instructions if National Instruments receives notice of such defects during the warranty period. National Instruments does not warrant that the operation of the software shall be uninterrupted or error free.

A Return Material Authorization (RMA) number must be obtained from the factory and clearly marked on the outside of the package before any equipment will be accepted for warranty work. National Instruments will pay the shipping costs of returning to the owner parts which are covered by warranty.

National Instruments believes that the information in this manual is accurate. The document has been carefully reviewed for technical accuracy. In the event that technical or typographical errors exist, National Instruments reserves the right to make changes to subsequent editions of this document without prior notice to holders of this edition. The reader should consult National Instruments if errors are suspected. In no event shall National Instruments be liable for any damages arising out of or related to this document or the information contained in it.

EXCEPT AS SPECIFIED HEREIN, NATIONAL INSTRUMENTS MAKES NO WARRANTIES, EXPRESS OR IMPLIED, AND SPECIFICALLY DISCLAIMS ANY WARRANTY OF MERCHANTABILITY OR FITNESS FOR A PARTICULAR PURPOSE. CUSTOMER'S RIGHT TO RECOVER DAMAGES CAUSED BY FAULT OR NEGLIGENCE ON THE PART OF NATIONAL INSTRUMENTS SHALL BE LIMITED TO THE AMOUNT THERETOFORE PAID BY THE CUSTOMER. NATIONAL INSTRUMENTS WILL NOT BE LIABLE FOR DAMAGES RESULTING FROM LOSS OF DATA, PROFITS, USE OF PRODUCTS, OR INCIDENTAL OR CONSEQUENTIAL DAMAGES, EVEN IF ADVISED OF THE POSSIBILITY THEREOF. This limitation of the liability of National Instruments will apply regardless of the form of action, whether in contract or tort, including negligence. Any action against National Instruments must be brought within one year after the cause of action accrues. National Instruments shall not be liable for any delay in performance due to causes beyond its reasonable control. The warranty provided herein does not cover damages, defects, malfunctions, or service failures caused by owner's failure to follow the National Instruments installation, operation, or maintenance instructions; owner's modification of the product; owner's abuse, misuse, or negligent acts; and power failure or surges, fire, flood, accident, actions of third parties, or other events outside reasonable control.

## Copyright

Under the copyright laws, this publication may not be reproduced or transmitted in any form, electronic or mechanical, including photocopying, recording, storing in an information retrieval system, or translating, in whole or in part, without the prior written consent of National Instruments Corporation.

#### **Trademarks**

NI-488<sup>®</sup> and VXIcpu-030<sup>®</sup> are trademarks of National Instruments Corporation.

Product names and company names listed are trademarks or trade names of their respective companies.

## Warning Regarding Medical and Clinical Use of National Instruments Products

National Instruments products are not designed with components and testing intended to ensure a level of reliability suitable for use in treatment and diagnosis of humans. Applications of National Instruments products involving medical or clinical treatment can create a potential for accidental injury caused by product failure, or by errors on the part of the user or application designer. Any use or application of National Instruments products for or involving medical or clinical treatment must be performed by properly trained and qualified medical personnel, and all traditional medical safeguards, equipment, and procedures that are appropriate in the particular situation to prevent serious injury or death should always continue to be used when National Instruments products are being used. National Instruments products are NOT intended to be a substitute for any form of established process, procedure, or equipment used to monitor or safeguard human health and safety in medical or clinical treatment.

## **Contents**

| About This Manual                         | vii          |
|-------------------------------------------|--------------|
| Organization of This Manual               |              |
| Conventions Used in This Manual           | Viii         |
| Related Documentation                     |              |
| Customer Communication                    |              |
| Customer Communication                    | VIII         |
| Chapter 1                                 |              |
| <u>-</u>                                  | 1 1          |
| Introduction                              |              |
| Important Considerations                  | 1-1          |
|                                           |              |
| Chapter 2                                 |              |
| The C Language Library                    | 2-1          |
| Global Variables                          |              |
| Status Word – ibsta                       |              |
| Error Variable – iberr                    |              |
| Count Variable – ibcnt                    |              |
| Read and Write Termination                |              |
| Compiling C Programs                      |              |
| GPIB Function Descriptions                |              |
| Device-Level Functions                    |              |
| Low-Level Functions                       |              |
|                                           |              |
| Chapter 3                                 |              |
| •                                         | 2.1          |
| IBIC                                      |              |
| Running IBIC                              |              |
| Syntax Translation Guidelines             |              |
| Sample Session                            |              |
| Auxiliary Functions                       | 3-3          |
|                                           |              |
| Chapter 4                                 |              |
| ESP-488 Functions and Utilities Reference | 4-1          |
| IBIC(1)                                   | 4-2          |
| IBTEST(1)                                 |              |
| DVCLR(3)                                  |              |
| DVRD(3)                                   | 4-8          |
| DVRSP(3)                                  |              |
| DVTRG(3)                                  |              |
| DVWRT(3)                                  |              |
| IBCAC(3)                                  |              |
| - /- /                                    |              |
| IBCMD(3)                                  |              |
| IBCMD(3)IBEOS(3)                          | 4-16         |
| IBCMD(3)                                  | 4-16<br>4-18 |

| IBLI                                | NES(3)                                 | 4-22       |
|-------------------------------------|----------------------------------------|------------|
|                                     | NL(3)                                  |            |
| IBPA                                | .D(3)                                  | 4-24       |
|                                     | D(3)                                   |            |
|                                     | PP(3)                                  |            |
|                                     | SV(3)                                  |            |
| IBSA                                | D(3)                                   | 4-29       |
|                                     | C(3)                                   |            |
|                                     | E(3)                                   |            |
|                                     | MO(3)                                  |            |
|                                     | AIT(3)                                 |            |
| IBWI                                | RT(3)                                  | 4-36       |
| Appendix<br>Multiline l<br>Appendix | Interface Command Messages             | A-1        |
| Software (                          | Configuration and Installation         | B-1        |
| Appendix<br>GPIB Prog<br>Appendix   | gramming Example                       | C-1        |
|                                     | Communication                          | B-1        |
| Glossary                            |                                        | Glossary-1 |
|                                     | Tables                                 |            |
| Table 2-1                           | Status Word Layout                     | 2-1        |
| Table 2-2.                          | •                                      |            |
| Table 3-1.                          | Auxiliary Functions That IBIC Supports | 3-3        |
| Table 4-1.                          | Syntax of ESP-488 Functions in IBIC    | 4-2        |
| Table 4-2.                          | Status Word Layout                     |            |
| Table 4-3.                          | GPIB Error Codes                       |            |
| Table 4-4.                          | Auxiliary Functions That IBIC Supports | 4-5        |
| Table 4-5.                          | Data Transfer Termination Method       |            |
| Table 4-6.                          | Timeout Settings                       | 4-32       |
| Table 4-7.                          | Wait Mask Layout                       |            |
| Table B-1.                          | Software Distribution Files            | B-1        |

## **About This Manual**

This manual describes the IEEE 488 Engineering Software Package (ESP-488) for the VxWorks operating system (Version 5.0 and higher) from Wind River Systems, Inc. This package is intended to be used with the VXIcpu-030 controller.

## **Organization of This Manual**

This manual is organized as follows:

Chapter 1, *Introduction*, contains an overview of the ESP-488 VxWorks software and describes important considerations for using the software.

Chapter 2, *The C Language Library*, contains a general description of the C language programming interface to the ESP-488 VxWorks device driver, including the GPIB device-level and low-level functions.

Chapter 3, *IBIC*, introduces you to the Interface Bus Interactive Control (ibic) program. This chapter also contains instructions for running ibic, contains guidelines for translating ibic syntax, contains a sample session, and summarizes the auxiliary functions that ibic supports.

Chapter 4, *ESP-488 Functions and Utilities Reference*, contains detailed information for using the functions and utilities contained in the ESP-488 software package. For ease of use, this material is presented in a format familiar to most users of the UNIX and VxWorks operating systems.

Appendix A, *Multiline Interface Command Messages*, is a listing of multiline interface messages.

Appendix B, Software Configuration and Installation, describes how to configure and install the software.

Appendix C, *GPIB Programming Example*, illustrates the steps involved in programming a representative IEEE 488 instrument from a terminal using the ESP-488 functions in C language. This appendix is designed to help you learn how to use the ESP-488 driver software to execute certain programming and control sequences.

Appendix D, *Customer Communication*, contains forms you can use to request help from National Instruments or to comment on our products and manuals.

*Glossary*, contains an alphabetical list and description of terms used in this manual, including abbreviations, acronyms, metric prefixes, and symbols.

### **Conventions Used in This Manual**

The following conventions are used to distinguish elements of text throughout this manual:

italic Italic text denotes emphasis, a cross reference, or an introduction to a key

concept.

**bold italic** Bold italic text denotes a note.

monospace Text in this font denotes text or characters that are to be literally input

from the keyboard, sections of code, programming examples, and syntax examples. This font is also used for the proper names of disk drives, paths, directories, programs, subprograms, subroutines, device names, functions, variables, filenames and extensions, and for statements and

comments taken from program code.

Note: References in this manual to IEEE 488 and IEEE 488.2 are referring to the

ANSI/IEEE Standard 488.1-1987 and the ANSI/IEEE Standard 488.2-1987,

respectively, which define the GPIB specification.

### **Related Documentation**

The following documents contain information that you may find helpful as you read this manual:

- ANSI/IEEE Standard 488-1987, *IEEE Standard Digital Interface for Programmable Instrumentation*
- ANSI/IEEE Standard 488.2-1987, IEEE Standard Codes, Formats, Protocols, and Common Commands.
- ESP-488 for VxWorks and the GPIB-1014/1014D Software Reference Manual (part number 320429-01)
- Getting Started with Your VXIcpu-030 and the NI-VXI Software for the VxWorks Operating System
- VxWorks Programmer's Guide, Wind River Systems
- *VXIbus System Specification*, Revision 1.4, VXIbus Consortium (available from National Instruments, part number 350083-01)

## **Customer Communication**

National Instruments wants to receive your comments on our products and manuals. We are interested in the applications you develop with our products, and we want to help if you have problems with them. To make it easy for you to contact us, this manual contains comment and configuration forms for you to complete. These forms are in Appendix D, *Customer Communication*, at the end of this manual.

## Chapter 1 Introduction

This chapter contains an overview of the ESP-488 VxWorks software and describes important considerations for using the software.

ESP-488 is a functional subset of the industry standard NI-488 GPIB driver software. Standard ESP-488 implements an optimized set of 10 fundamental GPIB functions for low-level communication and control through a single GPIB interface. In addition to this core set of 10 functions, ESP-488 for VxWorks includes several functions for interface configuration and high-level device communication. Other features include timeout support, error reporting, and an interactive control utility (ibic) similar to the ibic included with NI-488 software packages.

## **Important Considerations**

Before using the ESP-488 VxWorks software, you must install the software from tape. Refer to your Getting Started manual and also to Appendix B, *Software Configuration and Installation*, of this manual for instructions about installing the software.

Consider also the following points when using the ESP-488 software:

- The ESP-488 functions support synchronous I/O transfers through a single GPIB interface. The functions are intended to be accessed by only one program task at a time.
- All functions return a subset of the standard NI-488 status bit vector as described later in this manual. The result of the last call is also available in the global variable, ibsta. Additional information on the result of the last call is sometimes contained in the global variables ibcnt and iberr. Refer to Chapter 2, *The C Language Library*, for more information on the global variables.
- The GPIB interface is normally designated to be the System Controller. Most ESP-488 functions are optimized to assume the GPIB interface is also the Controller-In-Charge (CIC).
- Call the ibon1 function to initialize the GPIB interface before any other call is made.
- Prior to calling ibrd or ibwrt, you must address the appropriate devices, including the GPIB interface, by calling ibcmd with the proper addressing commands.
- Five device-level calls are included with this package. All of these calls need the primary address (PAD) and secondary address (SAD) of the device you want to communicate with. If the device does not have a secondary address, pass a zero for the SAD portion of the address argument.
- Include the header file ugpib.h in any application program that uses the ESP-488 functions.

Introduction Chapter 1

• Refer to the Readme file on the software distribution media for additional information on a specific ESP-488 VxWorks kit.

# **Chapter 2 The C Language Library**

This chapter contains a general description of the C language programming interface to the ESP-488 VxWorks device driver, including the GPIB device-level and low-level functions.

## **Global Variables**

The following sections explain the status word (ibsta), the error variable (iberr), and the count variable (ibent). These variables are updated each time a driver call is made, to reflect the status of the GPIB interface.

#### Status Word - ibsta

All functions return a status word which reports the success of the function call and information about the state of the GPIB interface. The status word is also available as the external variable ibsta.

The status word contains 16 bits, nine of which are meaningful. A bit value of one indicates that the corresponding condition is in effect; a bit value of zero indicates that the condition is not in effect. Table 2-1 lists each condition and the corresponding bit position to be tested for that condition.

| Mnemonic | Bit<br>Position | Hex<br>Value | Description           |
|----------|-----------------|--------------|-----------------------|
| ERR      | 15              | 8000         | GPIB error            |
| TIMO     | 14              | 4000         | Time limit exceeded   |
| END      | 13              | 2000         | END detected          |
| SRQI     | 12              | 1000         | SRQ is asserted       |
| CMPL     | 8               | 100          | I/O completed         |
| CIC      | 5               | 20           | Controller-In-Charge  |
| ATN      | 4               | 10           | Attention is asserted |
| TACS     | 3               | 8            | Talker                |

Table 2-1. Status Word Layout

A description of each status bit and its condition follows.

**LACS** 

Listener

The C Language Library Chapter 2

| ERR | The ERR bit is set in the status word following any call that results in an error; the |
|-----|----------------------------------------------------------------------------------------|
|     | particular error can be determined by examining the iberr variable. The ERR bit is     |
|     | cleared following any call that does not result in an error.                           |

TIMO The TIMO bit indicates whether the time limit for I/O completion has been exceeded.

END The END bit indicates whether the END message has occurred during a read operation.

SRQI The SRQI bit indicates whether the GPIB line SRQ is asserted.

CMPL The CMPL bit indicates that the previous I/O operation is complete. Because I/O is synchronous, CMPL is always set.

CIC The CIC bit indicates whether the GPIB interface is the Controller-In-Charge.

ATN The ATN bit indicates whether the GPIB line ATN is asserted.

TACS The TACS bit indicates whether the GPIB interface is addressed to talk.

LACS The LACS bit indicates whether the GPIB interface is addressed to listen.

#### Error Variable – iberr

When the ERR bit is set in the status word, a GPIB error has occurred. One of the following error codes is returned in the external variable iberr.

Table 2-2. GPIB Error Codes

| Suggested<br>Mnemonic | Decimal<br>Value | Explanation                                |  |
|-----------------------|------------------|--------------------------------------------|--|
| ECIC                  | 1                | Function requires GPIB interface to be CIC |  |
| ENOL                  | 2                | Write handshake error (e.g., no listener)  |  |
| EADR                  | 3                | GPIB interface not addressed correctly     |  |
| EARG                  | 4                | Invalid argument to function call          |  |
| EABO                  | 6                | I/O operation aborted                      |  |
| ENEB                  | 7                | GPIB interface is offline                  |  |
| EDMA                  | 8                | DMA hardware error                         |  |
| EBUS                  | 14               | GPIB bus error                             |  |

A description of each error and some conditions under which it may occur follow:

- ECIC (1) This code is returned when a call requiring the GPIB interface to be Controller-In-Charge (CIC) is made, but the interface is not CIC. This could have happened because the interface was never made CIC, or it passed control to another controller.
- ENOL (2) The most common cause of this error code is when a write operation is attempted with no listeners addressed. For a device write, this indicates that the GPIB address passed in to the driver does not match the GPIB address of any device connected to the bus. For a low-level write, the appropriate addressing commands were not previously sent.

This error may also occur in situations in which the GPIB interface is not the Controller-In-Charge and the controller asserts ATN before the write call in progress has ended.

- EADR (3) This error results from the GPIB interface not addressing itself before read and write calls when it is the Controller-In-Charge.
- EARG (4) This error results when an invalid argument is passed to a function call.
- EABO (6) This error indicates that I/O has been cancelled. This error usually results from a timeout condition.
- ENEB (7) This error, which literally means *non-existent board*, occurs when the GPIB interface is offline.
- EDMA (8) This error indicates that a DMA hardware error occurred during an I/O operation.
- EBUS (14) This error indicates a GPIB bus error during a device call. This is usually the result of the internal time limit being exceeded.

#### Count Variable – ibcnt

The ibent variable is updated after each read, write, or command function call with the number of bytes actually transferred by the operation.

## **Read and Write Termination**

The IEEE 488 specification defines two methods of identifying the last byte of device-dependent (data) messages. The two methods permit a talker to send data messages of any length without the listener(s) knowing in advance the number of bytes in the transmission. The two methods are as follows:

- END message. In this method, the talker asserts the End Or Identify (EOI) signal simultaneously with transmission of the last data byte. By design, the listener stops reading when it detects a data message accompanied by EOI, regardless of the value of the byte.
- End-Of-String (EOS) character. In this method, the talker uses a special character at the end of its data string. By prior arrangement, the listener stops receiving data when it detects that character. Either a 7-bit ASCII character or a full 8-bit binary byte can be used.

The C Language Library Chapter 2

These two methods can be used individually or in combination. However, it is important that the listener be properly configured to unambiguously detect the end of a transmission.

The GPIB interface always terminates ibrd operations on the END message. For ibwrt operations, the GPIB interface always sends the END message with the last byte in the transfer. Use the ibeos and ibeot functions to select other modes of operation.

## **Compiling C Programs**

In addition to any VxWorks or other required include files, always include the file ugpib.h in every GPIB program. This file defines all status bits, error codes, and externals needed.

Compile the application program on a suitable UNIX host system using the native C compiler. For example, to compile the program prog.c, enter the following command:

The resulting object module, prog.o, can be linked directly with the GPIB driver library esp488.o and then loaded into the VxWorks system, or prog.o can be loaded separately into a VxWorks system that already contains esp488.o. In the latter case, all ESP function references in prog.o are resolved dynamically by the VxWorks loader. Dynamic linking is the method used by the ESP-488 utility programs ibic.o, ibtsta.o, and ibtstb.o.

For more information on creating and running VxWorks applications, refer to cc (1) or the equivalent in your UNIX documentation, and to the *Cross-Development* section in the *VxWorks Programmer's Guide*.

## **GPIB Function Descriptions**

The remainder of this chapter is intended as a quick reference to the GPIB device-level and GPIB low-level functions. Refer to Chapter 4, *ESP-488 Functions and Utilities Reference*, in this manual for more thorough information and specific examples.

## **Device-Level Functions**

The following functions can be performed on a GPIB device at the specified address. All controller sequences conform to the IEEE 488.2 specification.

| dvclr(a)        | Sends the message Selected Device Clear (SDC) to a device at address a.              |
|-----------------|--------------------------------------------------------------------------------------|
| dvrd(a,buf,cnt) | Reads from the device at address a into a buffer.                                    |
| dvrsp(a,buf)    | Performs a serial poll of a device at address a.                                     |
| dvtrg(a)        | Triggers the device at address a by sending the message Group Execute Trigger (GET). |

dvwrt (a, buf, cnt) Writes from a buffer to the device at address a.

## **Low-Level Functions**

The following functions can be performed directly on or through the GPIB interface.

| ibcac(v)        | Takes the interface from Controller Standby to Active Controller state (asserts ATN). v equal to 1 takes control synchronously, if possible. v equal to 0 takes control asynchronously. The interface must be CIC. |  |
|-----------------|----------------------------------------------------------------------------------------------------|--|
| ibcmd(buf,cnt)  | Sends a buffer of command messages. The interface must be CIC, but need not be Active Controller.                                                                                                    |  |
| ibeos(v)        | Changes the end-of-string (EOS) mode. The low byte contains the eos character and the high byte is any of REOS, XEOS, or BIN. $\nu$ equal to 0 disables EOS checking.                                              |  |
| ibeot(v)        | Enables sending END with the last byte of every GPIB write. A value of 0 disables.                                                                                                    |  |
| ibgts()         | Puts the interface in standby state (deasserts ATN).                                                                                                    |  |
| iblines(clines) | Returns the state of the GPIB control lines in clines.                                                                                                    |  |
| ibonl(v)        | Reinitializes the GPIB software and hardware. v equal to 1 places the interface online. v equal to 0 places the interface offline.                                                                                 |  |
| ibpad(v)        | Changes the value of the primary GPIB address.                                                                                                    |  |
| ibrd(buf,cnt)   | Reads from the GPIB into a buffer. The interface must have been previously addressed to listen.                                                                                                    |  |
| ibrpp(buf)      | Executes a parallel poll. The interface must be CIC.                                                                                                    |  |
| ibrsv(v)        | Sets the serial poll response byte of the board. If bit 0x40 is set, the board asserts SRQ. If the board is CIC, it will not assert SRQ.                                                                           |  |
| ibsad(v)        | Changes the secondary GPIB address. v equal to 0 disables secondary address recognition.                                                                                                    |  |
| ibsic()         | Pulses Interface Clear (IFC).                                                                                                    |  |
| ibsre(v)        | Asserts Remote Enable (REN) if v equal to 1. v equal to 0 clears REN.                                                                                                    |  |
| ibtmo(v)        | Changes the timeout value. v equal to 0 disables timeouts. Timeout values are given in ugpib.h.                                                                                                    |  |
| ibwait (mask)   | Waits for events to occur. Valid mask bits are: TIMO, SRQI, CIC, TACS, and LACS.                                                                                                    |  |
| ibwrt(buf,cnt)  | Writes from a buffer to the GPIB. The interface must have been previously addressed to talk.                                                                                                    |  |

## Chapter 3 IBIC

This chapter introduces you to the Interface Bus Interactive Control (ibic) program. This chapter also contains instructions for running ibic, contains guidelines for translating ibic syntax, contains a sample session, and summarizes the auxiliary functions that ibic supports.

Refer to Chapter 4, ESP-488 Functions and Utilities Reference, for detailed descriptions of the C language functions.

## **Running IBIC**

From the VxWorks shell, load ibic.o using the 1d command. For example,

```
ld < host:ibic.o</pre>
```

One or more ESP-488 driver modules must also be loaded into the system before running ibic.

Once the required modules are loaded, run ibic by entering the following command at the shell prompt:

```
ibic
```

If more than one driver module is loaded, ibic will initially direct all calls to the first module it can find in memory. Other modules can be activated using the set command (refer to the *Auxiliary Functions* section later in this chapter).

## **Syntax Translation Guidelines**

To translate between C syntax and ibic syntax, use the following guidelines:

- Omit the parentheses around the function argument list.
- Regardless of which driver modules are loaded, all functions are called using the default naming syntax.

```
ib2wrt becomes: ibwrt
```

• Functions with a single numeric argument are followed by a number.

```
ibsre(1) becomes: ibsre 1
```

• Functions that write a buffer are followed by a string, but no count.

```
ibwrt("text",4) becomes: ibwrt "text"
```

IBIC Chapter 3

• Functions that read a buffer are followed by a count only.

```
ibrd(buf, 50) becomes: ibrd 50
```

• Functions that perform a poll take no buffer argument.

```
ibrpp(buf) becomes: ibrpp
```

• Functions that take a mask argument are followed by a list of mask bits in parentheses.

```
ibwait (TIMO | SRQI) becomes: ibwait (timo srqi)
```

## **Sample Session**

The following is a sample session of ibic that triggers a digital voltmeter at address 3, waits for a service request, and reads in a buffer of data. User inputs are underlined.

```
ESP: <u>ibonl</u> 1
[0100] (cmpl)
ESP: <u>dvclr</u> <u>3</u>
[0100] (cmpl)
ESP: <u>dvwrt</u> <u>3</u> <u>"F3R7T3"</u>
[0100] ( cmpl )
count: 6
ESP: <u>ibwait (srqi timo)</u>
[0900] (srqi cmpl)
ESP: <u>dvrsp</u> 3
         ( cmpl
[0100]
Poll: 0xC0
ESP: <u>dvrd</u> <u>3</u> <u>10000</u>
[2100]
               end cmpl
            (
count: 10
01
    02 03 04 05 06
                             25
                                 07
62 03
```

Chapter 3 IBIC

## **Auxiliary Functions**

Table 3-1 summarizes the auxiliary functions that  $\verb"ibic"$  supports.

Table 3-1. Auxiliary Functions That IBIC Supports

| <b>Function Syntax</b> | Description                                                              |  |
|------------------------|--------------------------------------------------------------------------|--|
| set ESP[x]             | Direct all subsequent calls to driver module x.                          |  |
| help [option]          | Display help information. All available functions are briefly described. |  |
| !                      | Repeat previous command.                                                 |  |
| _                      | Turn printing <i>off</i> . This is most often used with the \$ command.  |  |
| +                      | Turn printing <i>on</i> .                                                |  |
| n* function            | Execute command n times.                                                 |  |
| n* !                   | Execute previous command n times.                                        |  |
| \$ filename            | Execute indirect file.                                                   |  |
| print string           | Display string on screen.                                                |  |
| e, q, or ^d            | Exit or quit ibic.                                                       |  |

# **Chapter 4 ESP-488 Functions and Utilities Reference**

This chapter contains detailed information for using the functions and utilities contained in the ESP-488 software package. For ease of use, this material is presented in a format familiar to most users of the UNIX and VxWorks operating systems.

IBIC(1) GPIB IBIC(1)

#### Name

ibic - interface bus interactive control program

#### **Synopsis**

ld < host:ibic.o
ibic</pre>

#### **Description**

ibic is a command language for controlling the National Instruments GPIB interface. It executes commands read from stdin or a file and returns detailed status information. All commands from the GPIB library esp488.0 are supported.

#### **Commands**

Table 4-1 summarizes the ESP-488 functions and syntax when called from ibic.

Table 4-1. Syntax of ESP-488 Functions in IBIC

| Function<br>Syntax | Description                            | Function<br>Type | Note |
|--------------------|----------------------------------------|------------------|------|
| dvclr a            | Clear specified device                 | device-level     | 1    |
| dvrd a v           | Read data from a device                | device-level     | 1,5  |
| dvrsp a            | Return serial poll byte                | device-level     | 1    |
| dvtrg a            | Trigger selected device                | device-level     | 1    |
| dvwrt a string     | Write data to a device                 | device-level     | 1,4  |
| ibcac [v]          | Become Active Controller               | low-level        | 2,3  |
| ibcmd string       | Send commands from string              | low-level        | 4    |
| ibeos v            | Change/disable EOS message             | low-level        | 3    |
| ibeot [v]          | Enable/disable END message             | low-level        | 2,3  |
| ibgts              | Go from Active Controller to Standby   | low-level        |      |
| iblines            | Get state of GPIB control lines        | low-level        |      |
| ibonl [v]          | Place GPIB interface online or offline | low-level        | 2,3  |
| ibpad v            | Change primary address                 | low-level        | 3    |
| ibrd v             | Read data                              | low-level        | 5    |

(continues)

| Function<br>Syntax | Description                  | Function<br>Type | Note |
|--------------------|------------------------------|------------------|------|
| ibrpp              | Conduct a parallel poll      | low-level        |      |
| ibrsv v            | Request service              | low-level        | 3    |
| ibsad v            | Change secondary address     | low-level        | 3    |
| ibsic              | Send interface clear         | low-level        |      |
| ibsre [v]          | Set/clear remote enable line | low-level        | 2,3  |
| ibtmo v            | Change/disable time limit    | low-level        | 3    |
| ibwait [mask]      | Wait for selected event      | low-level        | 2,6  |
| ibwrt string       | Write data                   | low-level        | 4    |

Table 4-1. Syntax of ESP-488 Functions in IBIC (continued)

#### **Notes**

- 1. a is the hex, octal, or decimal integer (see note 3) specifying the GPIB address of the device. The least significant byte (bits 0 through 7) contains the primary address and the next least significant byte (bits 8 through 15) contains the secondary address. If the device has no secondary address, pass a zero in bits 8 through 15.
- 2. Values enclosed in square brackets ([]) are optional. The default value is zero for ibwait and one for all other functions.
- 3. v is a hex, octal, or decimal integer. Hex numbers must be preceded by zero and x (for example, 0xD). Octal numbers must be preceded by zero only (for example, 015). Other numbers are assumed to be decimal.
- 4. string consists of a list of ASCII characters, octal or hex bytes, or special symbols. The entire sequence of characters must be enclosed in quotation marks. An octal byte consists of a backslash character followed by the octal value. For example, octal 40 would be represented by \40. A hex byte consists of a backslash character and a character x followed by the hex value. For example, hex 40 would be represented by \x40. Two special symbols are \r for a carriage return character and \n for a linefeed character. These symbols are a convenient method for inserting the carriage return and linefeed characters into a string, as shown in the following string: "F3R5T1\r\n". Because the carriage return can be represented equally well in hex, \xD and \r are equivalent strings.
- 5. v is the number of bytes to read.
- 6. mask is a hex, octal, or decimal integer (see note 3) or a mask bit mnemonic.

#### **Return Values**

All ibic functions return a status word in both hex and bit mnemonic form. Table 4-2 lists the mnemonics of the status word. (This is the same information that is given in Table 2-1.)

Table 4-2. Status Word Layout

| Mnemonic | Bit<br>Position | Hex<br>Value | Description           |
|----------|-----------------|--------------|-----------------------|
| ERR      | 15              | 8000         | GPIB error            |
| TIMO     | 14              | 4000         | Time limit exceeded   |
| END      | 13              | 2000         | END detected          |
| SRQI     | 12              | 1000         | SRQ is asserted       |
| CMPL     | 8               | 100          | I/O completed         |
| CIC      | 5               | 20           | Controller-In-Charge  |
| ATN      | 4               | 10           | Attention is asserted |
| TACS     | 3               | 8            | Talker                |
| LACS     | 2               | 4            | Listener              |

If the ERR bit is set, an error mnemonic will be displayed as shown in Table 4-3. (This is the same information that is given in Table 2-2.)

Table 4-3. GPIB Error Codes

| Suggested<br>Mnemonic | Decimal<br>Value | Explanation                                |  |
|-----------------------|------------------|--------------------------------------------|--|
| ECIC                  | 1                | Function requires GPIB interface to be CIC |  |
| ENOL                  | 2                | Write handshake error (e.g., no listener)  |  |
| EADR                  | 3                | GPIB interface not addressed correctly     |  |
| EARG                  | 4                | Invalid argument to function call          |  |
| EABO                  | 6                | I/O operation aborted                      |  |
| ENEB                  | 7                | GPIB interface is offline                  |  |
| EDMA                  | 8                | DMA hardware error                         |  |
| EBUS                  | 14               | GPIB bus error                             |  |

### **Auxiliary Functions**

Table 4-4 summarizes the auxiliary functions that ibic supports. (This is the same information that is given in Table 3-1.)

Table 4-4. Auxiliary Functions That IBIC Supports

| <b>Function Syntax</b> | Description                                                              |
|------------------------|--------------------------------------------------------------------------|
| set ESP[x]             | Direct all subsequent calls to driver module x.                          |
| help [option]          | Display help information. All available functions are briefly described. |
| !                      | Repeat previous command.                                                 |
| _                      | Turn printing off. This is most often used with the \$ command.          |
| +                      | Turn printing <i>on</i> .                                                |
| n* function            | Execute command n times.                                                 |
| n* !                   | Execute previous command n times.                                        |
| \$ filename            | Execute indirect file.                                                   |
| print string           | Display string on screen.                                                |
| e, q, or ^d            | Exit or quit ibic.                                                       |

#### See Also

Chapter 2, *The C Language Library* Chapter 3, *ibic* 

IBTEST(1) GPIB IBTEST(1)

#### Name

ibtsta, ibtstb - installation tests (parts A and B) for ESP-488

#### **Synopsis**

```
ld < host:ibtsta.o
ibtsta [x]
ld < host:ibtstb.o
ibtstb [x]</pre>
```

#### **Description**

ibtsta and ibtstb are test programs for verifying the correct installation and operation of an ESP-488 library. If the optional argument x is specified, the test is run on the indicated driver module. For example,

```
ibtsta 1
```

will run installation test part A on esp488\_1.0. If the x argument is omitted, the test is run on the default module, esp488.0, or on the first module found in memory.

ibtsta checks for basic driver functionality, takes only a few seconds to complete, and requires no interaction from the user. ibtstb performs a more thorough check of I/O and interrupt operation and requires the use of a GPIB analyzer. Both tests give onscreen instructions at program startup for the user to set up and run the test.

ibtsta should be run first. If ibtsta completes with no errors and a GPIB analyzer is available, ibtstb should then be run. ibtstb may be omitted if an analyzer is not available.

#### See Also

```
ibic (1) Chapter 2, The C Language Library
```

DVCLR(3) device-level DVCLR(3)

#### Name

dvclr - send Selected Device Clear (SDC) to a GPIB device

#### **Synopsis**

```
#include "ugpib.h"
dvclr (a)
int a;
```

#### **Description**

a is the GPIB address of the device. The least significant byte (bits 0 through 7) contains the primary address and the next least significant byte (bits 8 through 15) contains the secondary address. If the device has no secondary address, pass a zero in bits 8 through 15.

The dvclr function sends the message SDC, the meaning of which depends on the specific device. SDC usually resets all device functions. dvclr sends the following commands and information:

- Talk address of the GPIB interface
- Secondary address of the GPIB interface, if applicable
- Unlisten (UNL)
- Listen address of the device
- Secondary address of the device, if applicable
- Selected Device Clear (SDC)

#### **Examples**

1. Clear the device at address 3.

```
dvclr(3);
```

2. Clear the device at primary address 5 and secondary address 0x61.

```
dvclr(0x6105);
```

#### See Also

```
ibcmd(3)
Chapter 2, The C Language Library
```

#### DVRD(3) device-level DVRD(3)

#### Name

dvrd - read data from a GPIB device into a buffer

#### **Synopsis**

```
#include "ugpib.h"
dvrd (a,buf,cnt)
int a,cnt;
char buf[];
```

#### **Description**

a is the GPIB address of the device. The least significant byte (bits 0 through 7) contains the primary address and the next least significant byte (bits 8 through 15) contains the secondary address. If the device has no secondary address, pass a zero in bits 8 through 15. buf identifies the buffer to use. ont specifies the number of bytes to read from the GPIB.

The dvrd function reads cnt bytes of data from a GPIB device. Prior to reading the data, dvrd sends the following commands and information:

- Unlisten (UNL)
- Listen address of the GPIB interface
- Secondary address of the GPIB interface, if applicable
- Talk address of the device
- Secondary address of the device, if applicable

When the dvrd function returns, ibsta holds the latest GPIB status; ibcnt is the actual number of data bytes read from the device; and iberr is the first error detected if the ERR bit in ibsta is set.

The dvrd operation terminates on any of the following events.

- Allocated buffer becomes full.
- Error is detected.
- Time limit is exceeded.
- END message is detected.

After termination, ibent contains the number of bytes read. A short count can occur on any of the above events but the first.

#### **Examples**

1. Read 56 bytes of data from the device at address 5 and secondary address 0x61.

2. Read 1024 bytes of data from the device at talk address 0x4C (ASCII L).

#### See Also

```
ibcmd(3) and ibrd(3)
Chapter 2, The C Language Library
```

DVRSP(3) device-level DVRSP(3)

#### Name

dvrsp - return serial poll status byte from a GPIB device

#### **Synopsis**

```
#include "ugpib.h"
dvrsp (a,spr)
int a;
char spr[];
```

#### **Description**

a is the GPIB address of the device. The least significant byte (bits 0 through 7) contains the primary address and the next least significant byte (bits 8 through 15) contains the secondary address. If the device has no secondary address, pass a zero in bits 8 through 15. spr is the buffer in which the poll response is stored.

The dvrsp function is used to serial poll one device and obtain its status byte. If the 0x40 (RQS) bit of the response is set, the status response is positive, that is, the device is requesting service.

dvrsp sends the following commands and information:

- Unlisten (UNL)
- Listen address of the GPIB interface
- Secondary address of the GPIB interface, if applicable
- Serial Poll Enable (SPE)
- Talk address of the device
- Secondary address of the device, if applicable

After the response byte is read, dvrsp sends the following commands:

- Serial Poll Disable (SPD)
- Untalk (UNT)

The interpretation of the response in spr, other than the RQS bit, is device-specific. For example, the polled device might set a particular bit in the response byte to indicate that it has data to transfer, and another bit to indicate a need for reprogramming. Consult the documentation for the device for interpretation of the response byte.

#### Example

Obtain the serial poll response byte from the device at address 7.

```
dvrsp (7,spr);
/* The application program would then analyze the response*/
/* in spr. */
```

#### See Also

```
ibcmd(3) and ibrd(3)
Chapter 2, The C Language Library
```

#### DVTRG(3) device-level DVTRG(3)

#### Name

dvtrg - send Group Execute Trigger (GET) to a GPIB device

#### **Synopsis**

```
#include "ugpib.h"
dvtrg (a)
int a;
```

#### **Description**

a is the GPIB address of the device. The least significant byte (bits 0 through 7) contains the primary address and the next least significant byte (bits 8 through 15) contains the secondary address. If the device has no secondary address, pass a zero in bits 8 through 15.

The dvtrg function addresses and triggers the specified device. dvtrg sends the following commands and information:

- Talk address of the GPIB interface
- Secondary address of the GPIB interface, if applicable
- Unlisten (UNL)
- Listen address of the device
- Secondary address of the device, if applicable
- Group Execute Trigger (GET)

The response to a trigger is device-dependent.

#### **Examples**

1. Trigger the device at address 3.

```
dvtrg(3);
```

2. Trigger the device at primary address 5 and secondary address 0x61.

```
dvtrg(0x6105);
```

#### See Also

```
ibcmd(3)
Chapter 2, The C Language Library
```

### DVWRT(3) device-level DVWRT(3)

#### Name

dywrt - write data to a GPIB device from a buffer

#### **Synopsis**

```
#include "ugpib.h"
dvwrt (a,buf,cnt)
int a,cnt;
char buf[];
```

#### **Description**

a is the GPIB address of the device. The least significant byte (bits 0 through 7) contains the primary address and the next least significant byte (bits 8 through 15) contains the secondary address. If the device has no secondary address, pass a zero in bits 8 through 15. buf contains the data to be sent over the GPIB. cnt specifies the number of bytes to be sent over the GPIB.

The dwwrt function writes cnt bytes of data to a GPIB device. Prior to writing the data, dwwrt sends the following commands and information:

- Talk address of the GPIB interface
- Secondary address of the GPIB interface, if applicable
- Unlisten (UNL)
- Listen address of the device
- Secondary address of the device, if applicable

When the dwwrt function returns, ibsta holds the latest GPIB status, ibcnt is the actual number of data bytes written to the device, and iberr is the first error detected if the ERR bit in ibsta is set.

The dvwrt operation terminates on any of the following events:

- All bytes are transferred.
- Error is detected.
- Time limit is exceeded.

After termination, ibent contains the number of bytes written. A short count can occur on any of the above events but the first.

#### **Examples**

1. Write 10 instruction bytes to the device at address 5 and secondary address 0x61.

2. Write five instruction bytes terminated by a carriage return and a linefeed to the device at address 3.

dvwrt(3,"IP2X5
$$\r\n$$
",7);

#### See Also

ibcmd(3) and ibwrt(3)
Chapter 2, The C Language Library

IBCAC(3) low-level IBCAC(3)

#### Name

ibcac - become Active Controller

#### **Synopsis**

```
#include "ugpib.h"
ibcac (v)
int v;
```

#### **Description**

v identifies the method used to take control.

If v is non-zero, the GPIB interface takes control synchronously with respect to data transfer operations; otherwise, the GPIB interface takes control immediately (and possibly asynchronously).

To take control synchronously, the GPIB interface waits before asserting the ATN signal so that data being transferred on the GPIB will not be corrupted. If a data handshake is in progress, the take control action is postponed until the handshake is complete; if a handshake is not in progress, the take control action is done immediately. Synchronous take control is not guaranteed if an ibrd or ibwrt operation completed with a timeout or error.

Asynchronous take control should be used in situations where it appears to be impossible to gain control synchronously (for example, after a timeout error).

It is generally not necessary to use the ibcac function. Functions, such as ibcmd and ibrpp (which require that the GPIB interface take control), take control automatically.

The ECIC error results if the GPIB interface is not Controller-In-Charge.

#### **Examples**

1. Take control immediately without regard to any data handshake in progress.

```
ibcac(0);
```

2. Take control synchronously and assert ATN following a read operation.

```
ibrd(rd,512);
ibcac(1);
```

#### See Also

Chapter 2, The C Language Library

IBCMD(3) low-level IBCMD(3)

#### Name

ibcmd - send command message to GPIB

#### **Synopsis**

```
#include "ugpib.h"
ibcmd (cmd,cnt)
int cnt;
char cmd[];
```

#### **Description**

cmd contains the commands to be sent over the GPIB. cnt specifies the number of bytes to be sent over the GPIB.

The ibcmd function is used to transmit interface messages (commands) over the GPIB. These commands, which are listed in Appendix A, *Multiline Interface Command Messages*, include device talk and device listen addresses, secondary addresses, serial and parallel poll configuration messages, and device clear and device trigger instructions. The ibcmd function is also used to pass GPIB control to another device. This function is *not* used to transmit programming instructions to devices; programming instructions and other device-dependent information are transmitted with the ibwrt or dvwrt functions.

The ibcmd operation terminates on any of the following events:

- All commands are successfully transferred.
- Error is detected.
- Time limit is exceeded.
- Take Control (TCT) command is sent.

After termination, the ibent variable contains the number of commands sent. A short count can occur on any of the above events but the first.

An ECIC error results if the GPIB interface is not Controller-In-Charge. If it is not Active Controller, it takes control and asserts ATN prior to sending the command bytes. It remains Active Controller afterward.

In the examples that follow, GPIB commands and addresses are coded as printable ASCII characters. When the hex values to be sent over the GPIB correspond to printable ASCII characters, this is the simplest means of specifying the values. Refer to Appendix A for conversions of hex values to ASCII characters.

#### **Examples**

1. Unaddress all listeners with the Unlisten command (ASCII ?) and address a talker at 0x46 (ASCII F) and a listener at 0x31 (ASCII 1).

```
ibcmd("?F1",3); /* UNL TAD LAD */
```

2. Unaddress all listeners with the Unlisten command (ASCII ?) and address a talker at 0x46 (ASCII F) and a listener at 0x31 (ASCII 1) and 0x6E (ASCII n).

```
ibcmd("?F1n",4); /* UNL TAD LAD SAD */
```

3. Clear all GPIB devices (that is, reset internal functions) with the Device Clear (DCL) command (0x14).

```
ibcmd("\024",1); /* DCL (octal 24 or hex 14) */
```

4. Clear two devices with listen addresses of 0x21 (ASCII!) and 0x28 (ASCII!) with the Selected Device Clear (SDC) command (0x4).

```
ibcmd("?!(\004",4); /* UNL LAD LAD SDC */
```

5. Trigger any devices previously addressed to listen with the Group Execute Trigger (GET) command (0x8).

```
ibcmd("\010",1); /* GET */
```

6. Unaddress all listeners and serial poll a device at talk address 0x52 (ASCII R) using the Serial Poll Enable (0x18) and Serial Poll Disable (0x19) commands (the listen address of the GPIB interface is 0x20 or ASCII blank).

#### See Also

```
dvtrg(3), dvclr(3), dvrsp(3), ibcac(3), ibgts(3), and ibtmo(3). Chapter 2, The C Language Library
```

IBEOS(3) low-level IBEOS(3)

#### Name

ibeos - change or disable end-of-string mode

#### **Synopsis**

```
#include "ugpib.h"
ibeos (v)
int v;
```

#### **Description**

v selects the EOS character and the data transfer termination method according to Table A-5. ibeos is needed only to alter the value from its default setting of zero.

The assignment made by this function remains in effect until ibeos is called again or the ibonl function is called.

|    | Method                                                                                | Value of v  |          |  |  |
|----|---------------------------------------------------------------------------------------|-------------|----------|--|--|
|    |                                                                                       | High Byte   | Low Byte |  |  |
| A. | Terminate read when EOS is detected.                                                  | 0x04 (REOS) | EOS      |  |  |
| В. | Set EOI with EOS on write function.                                                   | 0x08 (XEOS) | EOS      |  |  |
| C. | Compare all 8 bits of EOS byte rather than low 7 bits (all read and write functions). | 0x10 (BIN)  | EOS      |  |  |

Table 4-5. Data Transfer Termination Method

Methods A and C determine how read operations terminate. If Method A alone is chosen, reads terminate when the low seven bits of the byte that is read match the low seven bits of the EOS character. If Methods A and C are chosen, a full 8-bit comparison is used.

Methods B and C together determine when write operations send the END message. If Method B alone is chosen, the END message is sent automatically with the EOS byte when the low seven bits of that byte match the low seven bits of the EOS character. If Methods B and C are chosen, a full 8-bit comparison is used.

The options coded in v are used for both low-level and device-level reads and writes.

#### **Examples**

1. Send END when the linefeed character is written for all subsequent write operations.

2. Program the GPIB interface to terminate a read on detection of the linefeed character  $(' \n' == 0 \times 0 \text{A})$  that is expected to be received within 512 bytes.

```
v = (REOS << 8) \mid '\n'; /* or <math>v = 0x040A */
ibeos(v);

/* assume interface has been addressed; do low-level read */
ibrd(rd,512);

/* The END bit in ibsta is set if the read terminated */
/* on the EOS character, with the actual number of bytes */
/* received contained in ibcnt. */
```

3. Program the GPIB interface to terminate read operations on the 8-bit value 0x82 rather than the 7-bit character 0x0A.

4. Disable use of the EOS character for all subsequent read and write operations.

```
ibeos(0): /* No EOS modes enabled */
```

5. Send END with linefeeds and terminate reads on linefeeds for all subsequent I/O operations.

```
ibeot(3) and ibonl(3)
Chapter 2, The C Language Library
```

IBEOT(3) low-level IBEOT(3)

#### Name

ibeot - change or disable END termination mode

#### **Synopsis**

```
#include "ugpib.h"
ibeot (v)
int v;
```

#### **Description**

If v is non-zero, the END message is sent automatically with the last byte of each write operation. If v is zero, END is not sent. ibeot is needed only to alter the value from its default setting of one.

The END message is sent by asserting the GPIB EOI signal during a data transfer. It is used to identify the last byte of a data string without having to use an End-Of-String character. ibeot is used primarily to send variable length binary data.

The option specified in v is used for both low-level and device-level write operations. The assignment made by this function remains in effect until ibeot is called again or the ibonl function is called.

#### **Examples**

1. Send the END message with the last byte of all subsequent write operations.

2. Stop sending END with the last byte for all subsequent write operations.

```
ibeot(0); /* disable sending EOI */
```

```
ibeos(3) and ibonl(3)
Chapter 2, The C Language Library
```

IBGTS(3) low-level IBGTS(3)

#### Name

ibgts - go from Active Controller to standby

#### **Synopsis**

```
#include "ugpib.h"
ibgts ()
```

#### **Description**

The ibgts function causes the GPIB interface to go to the Controller Standby state and to deassert the ATN signal if it is the Active Controller. ibgts permits GPIB devices to transfer data without the GPIB interface being a party to the transfer.

The ECIC error results if the GPIB interface is not Controller-In-Charge.

#### **Example**

Turn the ATN line off.

```
ibgts();
```

```
ibcmd(3) and ibcac(3)
Chapter 2, The C Language Library
```

IBLINES(3) low-level IBLINES(3)

#### Name

iblines - return the status of the GPIB control lines

#### **Synopsis**

```
#include "ugpib.h"
iblines (clines)
int *clines;
```

#### **Description**

A *valid* mask is returned along with the GPIB control line state information in clines. The low-order byte (bits 0 through 7) of clines contains a mask indicating the capability of the GPIB interface to sense the status of each GPIB control line. The next-order byte (bits 8 through 15) contains the GPIB control line state information. Bits 16 through 31 are undefined. The pattern of the defined bits is as follows:

| 7   | 6   | 5   | 4   | 3   | 2    | 1    | 0   |
|-----|-----|-----|-----|-----|------|------|-----|
| EOI | ATN | SRQ | REN | IFC | NRFD | NDAC | DAV |

To determine if a GPIB control line is asserted, first check the appropriate bit in the lower byte to determine if the line can be monitored. If the line can be monitored (indicated by a 1 in the appropriate bit position), check the corresponding bit in the upper byte. If the bit is set (1), the corresponding control line is asserted. If the bit is clear (0), the control line is deasserted.

#### **Example**

Test for Remote Enable (REN).

```
if (iblines(&clines) < 0) error();
if (!(clines & 0x10)) {
   printf("GPIB interface can't monitor REN!");
   exit();
}
if (clines & 0x1000)
   printf("REN is asserted.");
else
   printf("REN is not asserted.");</pre>
```

#### See Also

ibwait(3)

Chapter 2, The C Language Library

IBONL(3) low-level IBONL(3)

#### Name

ibon1 - place the GPIB interface online or offline

#### **Synopsis**

```
#include "ugpib.h"
ibonl (v)
int v;
```

#### **Description**

v specifies online or offline.

ibonl initializes all hardware and software and is used to bring the GPIB interface online for the first time. ibonl must be called with v non-zero before any other GPIB functions can be called. If v is zero, the GPIB interface will be left offline, not participating in GPIB activity.

During program operation, call ibon1 with v non-zero to reset the GPIB hardware and software to its power-on state.

#### **Examples**

1. Bring the GPIB interface online for the first time.

```
ibonl(1);
```

2. Disable the GPIB interface.

```
ibonl(0);
```

#### See Also

Chapter 2, The C Language Library

IBPAD(3) low-level IBPAD(3)

#### Name

ibpad - change primary address of the GPIB interface

#### **Synopsis**

```
#include "ugpib.h"
ibpad (v)
int v;
```

#### **Description**

v specifies the primary GPIB address.

ibpad is used to alter the primary address from its default setting of zero. The listen address is formed by adding 0x20 to the primary address; the talk address is formed by adding 0x40 to the primary address.

Only the low five bits of v are significant and they must be in the range of 0 through 0x1E.

The assignment made by this function remains in effect until ibpad is called again or the ibonl function is called.

#### **Example**

Change the primary GPIB listen and talk address of the GPIB interface from its current value to 0x27 and 0x47, respectively.

```
ibpad(7);
```

```
ibsad(3)
Chapter 2, The C Language Library
```

IBRD(3) low-level IBRD(3)

#### Name

ibrd - read data from the GPIB into a buffer

#### **Synopsis**

```
#include "ugpib.h"
ibrd (buf,cnt)
int cnt;
char buf[];
```

#### **Description**

buf identifies the buffer to use. ont specifies the number of bytes to read from the GPIB.

The ibrd function reads ont bytes of data from a GPIB device. The device is assumed to be already properly initialized and addressed.

If the GPIB interface is Controller-In-Charge (CIC), the ibcmd function must be called prior to ibrd to address a device to talk and the interface to listen. If the interface is not CIC, the device on the GPIB that is the CIC must perform the addressing.

If the GPIB interface is Active Controller, the interface is first placed in Standby Controller state, with ATN off, and remains there after the read operation is completed. An EADR error results if the interface is CIC but has not been addressed to listen with the ibcmd function. An EABO error results if the interface is not the CIC and is not addressed to listen within the time limit. An EABO error also results if the device that is to talk is not addressed and/or the operation does not complete for whatever reason within the time limit.

The ibrd operation terminates on any of the following events.

- Allocated buffer becomes full.
- Error is detected.
- Time limit is exceeded.
- END message is detected.

After termination, ibent contains the number of bytes read. A short count can occur on any of the above events but the first.

#### **Example**

Read 1024 bytes of data from a device at talk address 0x4C (ASCII L) and then unaddress it (the GPIB interface is at listen address 0x20 or ASCII blank).

#### See Also

ibcmd(3) and dvrd(3)Chapter 2, The C Language Library

IBRPP(3) low-level IBRPP(3)

#### Name

ibrpp - conduct a parallel poll

#### **Synopsis**

```
#include "ugpib.h"
ibrpp (ppr)
char *ppr;
```

#### **Description**

ppr identifies the address where the parallel poll response byte is stored.

The ibrpp function causes the GPIB interface to conduct a parallel poll of previously configured devices by sending the Identify (IDY) message (ATN and EOI both asserted).

An ECIC error results if the GPIB interface is not Controller-In-Charge. If the GPIB interface is Standby Controller, it takes control and asserts ATN (becomes Active) prior to polling. It remains Active Controller afterward.

#### **Examples**

1. Remotely configure a device at listen address 0x23 to respond positively on DIO3 if its individual status bit is one, and then parallel poll all configured devices.

2. Disable and unconfigure all GPIB devices from parallel polling using the PPU command.

```
ibcmd("\x15",1); /* PPU */
```

#### See Also

```
ibcmd(3)
```

Chapter 2, The C Language Library

IBRSV(3) low-level IBRSV(3)

#### Name

ibrsv - request service and/or set serial poll status byte

#### **Synopsis**

```
#include "ugpib.h"
ibrsv (v)
int v;
```

#### **Description**

v specifies the serial poll response byte of the GPIB interface.

If the 0x40 bit is set in v, the GPIB interface additionally requests service from the controller by asserting the GPIB SRQ line.

The ibrsv function is used to request service from the controller using the SRQ signal and to provide a system-dependent status byte when the controller serial polls the GPIB interface.

It is not an error to call the ibrsv function when the GPIB interface is the Controller-In-Charge (CIC), although doing so makes sense only if control will be passed later to another device. In this case, the call updates the status byte, but the SRQ signal is asserted only if the 0x40 bit is set and only when control is passed.

#### **Examples**

1. Set the serial poll status byte to 0x41, which simultaneously requests service from an external CIC.

```
ibrsv(0x41);
```

2. Stop requesting service (unassert SRQ).

```
ibrsv(0);
```

3. Change the status byte without requesting service.

```
ibrsv(0x01); /* new status byte value */
```

```
dvrsp(3)
Chapter 2, The C Language Library
```

IBSAD(3) low-level IBSAD(3)

#### Name

ibsad - change or disable secondary address of the GPIB interface

#### **Synopsis**

```
#include "ugpib.h"
ibsad (v)
int v;
```

#### **Description**

v is a valid secondary address.

If v is a number between 0x60 and 0x7E, that number becomes the secondary GPIB address of the GPIB interface. If v is 0 or 0x7F, secondary addressing is disabled. ibsad is needed only to alter the value from its default setting of zero (disabled).

The assignment made by this function remains in effect until ibsad is called again or the ibonl function is called.

#### **Examples**

1. Change the secondary GPIB address of the GPIB interface from its current value to 0x6A.

```
ibsad(0x6A);
```

2. Disable secondary addressing for the GPIB interface.

```
ibsad(0);
```

```
ibpad(3) and ibcmd(3)Chapter 2, The C Language Library
```

IBSIC(3) low-level IBSIC(3)

#### Name

ibsic - send Interface Clear (IFC)

#### **Synopsis**

```
#include "ugpib.h"
ibsic ()
```

#### **Description**

The ibsic function causes the GPIB interface to assert the IFC signal for at least 100 µs. This action initializes the GPIB and makes the interface Controller-In-Charge (CIC). It is generally used to become CIC or to clear a bus fault condition.

The IFC signal is supposed to reset only the GPIB interface functions of bus devices and is not intended to reset internal device functions. Device functions are reset with the Device Clear (DCL) and Selected Device Clear (SDC) commands. To determine the effect of these messages, consult the device documentation.

#### **Example**

Initialize the GPIB and become CIC at the beginning of a program.

```
ibsic();
```

```
dvclr(3) and ibcmd(3)
Chapter 2, The C Language Library
```

IBSRE(3) low-level IBSRE(3)

#### Name

ibsre - set or clear the Remote Enable (REN) line

#### **Synopsis**

```
#include "ugpib.h"
ibsre (v)
int v;
```

#### **Description**

v specifies set or clear.

If v is non-zero, the Remote Enable (REN) signal is asserted. If v is zero, the signal is deasserted.

The ibsre function turns the REN signal on and off. REN is used by devices to select between local and remote modes of operation. REN enables the remote mode. A device does not actually enter remote mode until it receives its listen address.

#### **Examples**

1. Place a device at listen address 0x23 (ASCII #) in remote mode with local ability to return to local mode.

2. Exclude the local ability of the device to return to local mode by sending the Local Lockout command (0x11), or include it in the command string in Example 1.

3. Return all devices to local mode.

```
ibsre(0); /* set REN to false */
```

#### See Also

ibsic(3)

Chapter 2, The C Language Library

IBTMO(3) low-level IBTMO(3)

#### Name

ibtmo - change or disable time limit

#### synopsis

```
#include "ugpib.h"
ibtmo (v)
int v;
```

#### **Description**

v is a code specifying the time limit. Table 4-6 lists the timeout settings.

Table 4-6. Timeout Settings

| Code   | Actual<br>Value | Minimum<br>Timeout |
|--------|-----------------|--------------------|
| TNONE  | 0               | disabled*          |
| T10us  | 1               | 10 μs              |
| T30us  | 2               | 30 μs              |
| T100us | 3               | 100 μs             |
| T300us | 4               | 300 μs             |
| T1ms   | 5               | 1 ms               |
| T3ms   | 6               | 3 ms               |
| T10ms  | 7               | 10 ms              |
| T30ms  | 8               | 30 ms              |
| T100ms | 9               | 100 ms             |
| T300ms | 10              | 300 ms             |
| T1s    | 11              | 1 s                |
| T3s    | 12              | 3 s                |
| T10s   | 13              | 10 s               |
| T30s   | 14              | 30 s               |
| T100s  | 15              | 100 s              |
| T300s  | 16              | 300 s              |
| T1000s | 17              | 1000 s             |

<sup>\*</sup> If you select TNONE, no limit will be in effect and I/O operations could proceed indefinitely.

ibtmo is needed only to alter the value from its default setting of T10s.

The time limit is an escape mechanism used to exit gracefully from a "hung bus" condition. Since the GPIB is an asynchronous bus, read and write operations can be held up indefinitely.

Timeout values are approximate, though never less than indicated.

#### **Examples**

1. Change the time limit for GPIB I/O operations to approximately 300 ms.

```
ibtmo(T300ms);
```

2. Perform I/O operations with no timeout in effect (not recommended).

```
ibtmo(0);
```

#### See Also

Chapter 2, The C Language Library

IBWAIT(3) low-level IBWAIT(3)

#### Name

ibwait - wait for selected events

#### **Synopsis**

```
#include "ugpib.h"
ibwait (mask)
int mask;
```

#### **Description**

mask is a bit mask with the same bit assignments as the status word, ibsta.

A mask bit is set to wait for the corresponding event to occur.

The ibwait function is used to monitor the events selected in mask and to delay processing until any of them occur. These events and bit assignments are shown in Table 4-7.

| Mnemonic | Bit<br>Position | Hex<br>Value | Description                |
|----------|-----------------|--------------|----------------------------|
| TIMO     | 14              | 4000         | Time limit exceeded        |
| SRQI     | 12              | 1000         | SRQ on                     |
| CIC      | 5               | 20           | GPIB interface is CIC      |
| TACS     | 3               | 8            | GPIB interface is talker   |
| LACS     | 2               | 4            | GPIB interface is listener |

Table 4-7. Wait Mask Layout

If mask=0, the function returns immediately. This is used to report the current GPIB interface state.

The TIMO bit is automatically included with any non-zero mask. If the time limit is set to 0, timeouts are disabled. Disabling timeouts should be done only when it is certain the selected event will occur.

All activity on the GPIB interface is suspended until the event occurs.

#### **Examples**

1. Wait for a service request or a timeout.

```
ibwait(SRQI | TIMO);
```

2. Report the current status for ibsta.

```
ibwait(0);
```

3. Wait until control is passed from another Controller-In-Charge (CIC).

```
ibwait(CIC);
```

4. Wait until addressed to talk or listen by another CIC.

```
ibwait (TACS | LACS);
```

#### See Also

ibtmo(3)

Chapter 2, The C Language Library

IBWRT(3) low-level IBWRT(3)

#### Name

ibwrt - write data to GPIB from a buffer

#### **Synopsis**

```
#include "ugpib.h"
ibwrt (buf,cnt)
int cnt;
char buf[];
```

#### **Description**

buf contains the data to be sent over the GPIB. cnt specifies the number of bytes to be sent over the GPIB.

The ibwrt function writes cnt bytes of data to a GPIB device. The device is assumed to be already properly initialized and addressed.

If the GPIB interface is Controller-In-Charge (CIC), the ibcmd function must be called prior to ibwrt to address the device to listen and the interface to talk. Otherwise, the device on the GPIB that is the CIC must perform the addressing.

If the GPIB interface is Active Controller, the interface is first placed in Standby Controller state with ATN off and remains there after the write operation has completed. Otherwise, the write operation commences immediately. An EADR error results if the interface is CIC but has not been addressed to talk with the ibcmd function. An EABO error results if the interface is not the CIC and is not addressed to talk within the time limit. An EABO error also results if the operation does not complete for whatever reason within the time limit.

The iburt operation terminates on any of the following events:

- All bytes are transferred.
- Error is detected.
- Time limit is exceeded.

After termination, ibent contains the number of bytes written. A short count can occur on any of the above events but the first.

#### Example

Write 10 instruction bytes to a device at listen address 0x35 (ASCII 5) and then unaddress it (the talk address of the GPIB interface is 0x40 or ASCII @).

#### See Also

ibcmd(3) and dvwrt(3)Chapter 2, The C Language Library

# **Appendix A Multiline Interface Command Messages**

The following tables are multiline interface messages (sent and received with ATN TRUE).

### **Multiline Interface Messages**

| Hex        | Oct | Dec | ASCII | Msg | Hex | Oct | Dec | ASCII | Msg   |
|------------|-----|-----|-------|-----|-----|-----|-----|-------|-------|
| 00         | 000 | 0   | NUL   |     | 20  | 040 | 32  | SP    | MLA0  |
| 01         | 001 | 1   | SOH   | GTL | 21  | 041 | 33  | !     | MLA1  |
| 02         | 002 | 2   | STX   |     | 22  | 042 | 34  | "     | MLA2  |
| 03         | 003 | 3   | ETX   |     | 23  | 043 | 35  | #     | MLA3  |
| 04         | 004 | 4   | EOT   | SDC | 24  | 044 | 36  | \$    | MLA4  |
| 05         | 005 | 5   | ENQ   | PPC | 25  | 045 | 37  | %     | MLA5  |
| 06         | 006 | 6   | ACK   |     | 26  | 046 | 38  | &     | MLA6  |
| 07         | 007 | 7   | BEL   |     | 27  | 047 | 39  | '     | MLA7  |
| 08         | 010 | 8   | BS    | GET | 28  | 050 | 40  | (     | MLA8  |
| 09         | 011 | 9   | HT    | TCT | 29  | 051 | 41  | )     | MLA9  |
| 0A         | 012 | 10  | LF    |     | 2A  | 052 | 42  | *     | MLA10 |
| 0B         | 013 | 11  | VT    |     | 2B  | 053 | 43  | +     | MLA11 |
| 0C         | 014 | 12  | FF    |     | 2C  | 054 | 44  | ,     | MLA12 |
| 0D         | 015 | 13  | CR    |     | 2D  | 055 | 45  | -     | MLA13 |
| 0E         | 016 | 14  | SO    |     | 2E  | 056 | 46  | •     | MLA14 |
| 0F         | 017 | 15  | SI    |     | 2F  | 057 | 47  | /     | MLA15 |
| 10         | 020 | 16  | DLE   |     | 30  | 060 | 48  | 0     | MLA16 |
| 11         | 021 | 17  | DC1   | LLO | 31  | 061 | 49  | 1     | MLA17 |
| 12         | 022 | 18  | DC2   |     | 32  | 062 | 50  | 2     | MLA18 |
| 13         | 023 | 19  | DC3   |     | 33  | 063 | 51  | 3     | MLA19 |
| 14         | 024 | 20  | DC4   | DCL | 34  | 064 | 52  | 4     | MLA20 |
| 15         | 025 | 21  | NAK   | PPU | 35  | 065 | 53  | 5     | MLA21 |
| 16         | 026 | 22  | SYN   |     | 36  | 066 | 54  | 6     | MLA22 |
| 17         | 027 | 23  | ETB   |     | 37  | 067 | 55  | 7     | MLA23 |
| 18         | 030 | 24  | CAN   | SPE | 38  | 070 | 56  | 8     | MLA24 |
| 19         | 031 | 25  | EM    | SPD | 39  | 071 | 57  | 9     | MLA25 |
| 1 <b>A</b> | 032 | 26  | SUB   |     | 3A  | 072 | 58  | :     | MLA26 |
| 1B         | 033 | 27  | ESC   |     | 3B  | 073 | 59  | ;     | MLA27 |
| 1C         | 034 | 28  | FS    |     | 3C  | 074 | 60  | <     | MLA28 |
| 1D         | 035 | 29  | GS    |     | 3D  | 075 | 61  | =     | MLA29 |
| 1E         | 036 | 30  | RS    |     | 3E  | 076 | 62  | >     | MLA30 |
| 1F         | 037 | 31  | US    |     | 3F  | 077 | 63  | ?     | UNL   |

### **Message Definitions**

| DCL | Device Clear          | MSA | My Secondary Address    |
|-----|-----------------------|-----|-------------------------|
| GET | Group Execute Trigger | MTA | My Talk Address         |
| GTL | Go To Local           | PPC | Parallel Poll Configure |
| LLO | Local Lockout         | PPD | Parallel Poll Disable   |
| MLA | My Listen Address     |     |                         |

### **Multiline Interface Messages**

| Hex | Oct    | Dec     | ASCII      | Msg   | Hex    | Oct | Dec       | ASCII     | Msg       |
|-----|--------|---------|------------|-------|--------|-----|-----------|-----------|-----------|
| 40  | 100    | 64      | @          | MTA0  | 60     | 140 | 96        |           | MSA0,PPE  |
| 41  | 101    | 65      | Ä          | MTA1  | 61     | 141 | 97        | a         | MSA1,PPE  |
| 42  | 102    | 66      | В          | MTA2  | 62 142 |     | b         | MSA2      |           |
| 43  | 103    | 67      | Č          | MTA3  | 63 143 |     | c         | MSA3      |           |
| 44  | 104    | 68      | Ď          | MTA4  | 64 144 |     | d         | MSA4      | *         |
| 45  | 105    | 69      | E          | MTA5  | 65 145 |     | e         | MSA5      | *         |
| 46  | 106    | 70      | F          | MTA6  | 66 146 |     | f         | MSA6      | •         |
| 47  | 107    | 71      | G          | MTA7  | 67 147 | 103 | g         | MSA7      | •         |
| 48  | 110    | 72      | Н          | MTA8  | 68 150 | 104 | h         | MSA8      | S,PPE     |
| 49  | 111    | 73      | I          | MTA9  | 69 151 | 105 | i         | MSA9      | ,PPE      |
| 4A  | 112    | 74      | J          | MTA10 | 6A     | 152 | 106       | j         | MSA10,PPE |
| 4B  | 113    | 75      | K          | MTA11 | 6B     | 153 | 107       |           | MSA11,PPE |
| 4C  | 114    | 76      | L          | MTA12 | 6C     | 154 | 108       | 1         | MSA12,PPE |
| 4D  | 115    | 77      | M          | MTA13 | 6D     | 155 | 109       | m         | MSA13,PPE |
| 4E  | 116    | 78      | N          | MTA14 | 6E156  | 110 | n         | MSA1      | 4,PPE     |
| 4F  | 117    | 79      | O          | MTA15 | 6F 157 | 111 | O         | MSA1      | 5,PPE     |
| 50  | 120    | 80      | P          | MTA16 | 70 160 | 112 | p         | MSA1      | 6,PPD     |
| 51  | 121    | 81      | Q          | MTA17 | 71 161 | 113 | q         | MSA1      | 7,PPD     |
| 52  | 122    | 82      | R          | MTA18 | 72 162 | 114 | r         | MSA1      | 8,PPD     |
| 53  | 123    | 83      | S          | MTA19 | 73 163 |     | S         |           | 9,PPD     |
| 54  | 124    | 84      | T          | MTA20 | 74 164 |     | t         |           | 0,PPD     |
| 55  | 125    | 85      | U          | MTA21 | 75 165 |     | u         |           | 21,PPD    |
| 56  | 126    | 86      | V          | MTA22 | 76 166 |     | V         |           | 2,PPD     |
| 57  | 127    | 87      | W          | MTA23 | 77 167 | 119 | W         | MSA2      | 23,PPD    |
| 58  | 130    | 88      | X          | MTA24 | 78 170 |     | X         |           | 4,PPD     |
| 59  | 131    | 89      | Y          | MTA25 | 79 171 |     | y         |           | 25,PPD    |
| 5A  | 132    | 90      | Z          | MTA26 | 7A     | 172 | 122       |           | MSA26,PPD |
| 5B  | 133    | 91      |            | MTA27 | 7B     | 173 | 123       |           | MSA27,PPD |
| 5C  | 134    | 92      | \          | MTA28 | 7C     | 174 | 124       |           | MSA28,PPD |
| 5D  | 135    | 93      | ]          | MTA29 | 7D     | 175 | 125       |           | MSA29,PPD |
| 5E  | 136    | 94      | ^          | MTA30 | 7E176  |     | ~         | MSA3      | 0,PPD     |
| 5F  | 137    | 95      | _          | UNT   | 7F 177 | 127 | DEL       |           |           |
|     |        |         |            |       |        |     |           |           |           |
| PPE | Parall | el Poll | Enable     |       | SP     | E   | Serial Po | ll Enable |           |
| PPU |        |         | Unconfigur | re    | TC     |     | Take Cor  |           |           |
| SDC |        |         | rice Clear |       | UN     |     | Unlisten  |           |           |
| SPD |        | Poll D  |            |       | UN     |     | Untalk    |           |           |

# **Appendix B Software Configuration and Installation**

This appendix contains instructions for configuring and installing the GPIB software.

The ESP-488 VxWorks software is distributed as part of the VxWorks distribution for the VXIcpu-030. Please refer to *Getting Started with Your VXIcpu-030 and the NI-VXI Software for the VxWorks Operating System* for instructions on how to install the distribution media. The ESP-488 files are contained in the GPIB directory. Table B-1 describes the files included in the distribution media.

Table B-1. Software Distribution Files

| File Name | Description                                        |
|-----------|----------------------------------------------------|
| Readme    | Up-to-date information not included in this manual |
| esp488.o  | ESP-488 driver library module                      |
| ibic.o    | Interface Bus Interactive Control program          |
| ibsta.o   | Software Installation Test, Part A                 |
| ibstb.o   | Software Installation Test, Part B                 |
| ugpib.h   | User include file for ESP-488 applications         |

A separate ESP-488 package is also available to control GPIB-1014/1014D VME boards. The kit includes the GPIB-1014/1014D board, VxWorks ESP-488 software, and a GPIB reference manual.

Please refer to ESP-488 for VxWorks and the GPIB-1014/1014D Software Reference Manual (part number 320429-01) for more information.

## **Appendix C GPIB Programming Example**

This appendix illustrates the steps involved in programming a representative IEEE-488 instrument from a terminal using the ESP-488 functions in C language. This appendix is designed to help you learn how to use the ESP-488 driver software to execute certain programming and control sequences.

The target instrument is a digital voltmeter (DVM). This instrument is otherwise unspecified. The purpose here is to explain how to use the driver software to execute certain programming and control sequences, not how to determine those sequences.

Because the instructions that are sent to program a device as well as the data that might be returned from the device are called *device-dependent messages*, the format and syntax of the messages used in this example are unique to this device. Furthermore, the *interface messages* or *bus commands* that must be sent to devices will also vary, but to a lesser degree. The exact sequence of messages to program and to control a particular device are contained in its documentation.

For example, the following sequence of actions is assumed to be necessary to program this DVM to make and return measurements of a high-frequency AC voltage signal in the autoranging mode:

- 1. Initialize the GPIB interface circuits of the DVM so that it can respond to messages.
- 2. Place the DVM in remote programming mode and turn off the front panel control.
- 3. Initialize the internal measurement circuits.
- 4. Program the DVM to perform the proper function (F3 for high-frequency AC volts), range (R7 for autoranging), and trigger source (T3 for external or remote).
- 5. For each measurement:
  - a. Send the Group Execute Trigger (GET) command to trigger the DVM.
  - b. Wait until the DVM asserts Service Request (SRQ) to indicate that the measurement is ready to be read.
  - c. Serial poll the DVM to determine if the measured data is valid (status byte = 0xC0) or if a fault condition exists (the 0x40 bit and another bit of the status byte, other than 0x80, are set).
  - d. If the data is valid, read 16 bytes from the DVM.
- 6. End the session.

The example program given here also assumes that the GPIB interface is the designated System Active Controller of the GPIB and that the DVM is the only instrument connected to the bus.

#### **Example Program**

```
#include "ugpib.h"
                    /* command buffer
                                               */
char cmd[512];
                   /* read buffer
char rd[512];
                                                * /
char wrt[512];
                   /* write buffer
                                                * /
unsigned int mask; /* events to be waited for */
main() {
      int dvm;
      /* Bring GPIB interface online and initialize the bus.
                                                               */
      ibonl (1);
      ibsic ();
      /* Set the DVM for primary address 3, no secondary
                                                                */
         address.
      dvm = 3;
      /* Place the device in Remote state with Local Lockout
                                                                * /
         (RWLS).
      if (ibsre(1) & ERR) err();
      if (ibcmd("#\021",2) & ERR) err(); /* LAD3 LLO
                                                                */
      /* Send the Selected Device Clear (SDC) message to clear
         internal device functions.
      if (dvclr(dvm) & ERR) err();
      /* Write the function, range, and trigger source
         instructions to the DVM.
                                                                */
      if (dvwrt(dvm, "F3R7T3", 6) & ERR) err();
      /* Send the Group Execute Trigger (GET) message to
         trigger a measurement reading.
                                                                */
      if (dvtrg(dvm) & ERR) err();
      /* Wait for the DVM to set SRQ or for a timeout.
                                                                */
      if (ibwait(TIMO SRQI) & (ERR TIMO)) err();
      /* Read serial poll response; if not equal to 0xC0,
         report dvm error.
                                                                */
      if (dvrsp(dvm,rd) & ERR) err();
      if ((rd[0] \& 0xFF) != 0xC0) dvmerr();
                                                                */
      /* Read the measurement.
      if (dvrd(dvm,rd,16) & ERR) err();
      /* Take the GPIB interface offline.
                                                                */
      ibonl(0);
}
```

## **Appendix D Customer Communication**

For your convenience, this appendix contains forms to help you gather the information necessary to help us solve technical problems you might have as well as a form you can use to comment on the product documentation. Filling out a copy of the *Technical Support Form* before contacting National Instruments helps us help you better and faster.

National Instruments provides comprehensive technical assistance around the world. In the U.S. and Canada, applications engineers are available Monday through Friday from 8:00 a.m. to 6:00 p.m. (central time). In other countries, contact the nearest branch office. You may fax questions to us at any time.

#### **Corporate Headquarters**

(512) 795-8248

Technical support fax: (800) 328-2203

(512) 794-5678

| <b>Branch Offices</b> | Phone Number    | Fax Number       |
|-----------------------|-----------------|------------------|
| Australia             | (03) 879 9422   | (03) 879 9179    |
| Austria               | (0662) 435986   | (0662) 437010-19 |
| Belgium               | 02/757.00.20    | 02/757.03.11     |
| Denmark               | 45 76 26 00     | 45 76 71 11      |
| Finland               | (90) 527 2321   | (90) 502 2930    |
| France                | (1) 48 14 24 00 | (1) 48 14 24 14  |
| Germany               | 089/741 31 30   | 089/714 60 35    |
| Italy                 | 02/48301892     | 02/48301915      |
| Japan                 | (03) 3788-1921  | (03) 3788-1923   |
| Netherlands           | 03480-33466     | 03480-30673      |
| Norway                | 32-848400       | 32-848600        |
| Spain                 | (91) 640 0085   | (91) 640 0533    |
| Sweden                | 08-730 49 70    | 08-730 43 70     |
| Switzerland           | 056/20 51 51    | 056/20 51 55     |
| U.K.                  | 0635 523545     | 0635 523154      |

## **Technical Support Form**

Photocopy this form and update it each time you make changes to your software or hardware, and use the completed copy of this form as a reference for your current configuration. Completing this form accurately before contacting National Instruments for technical support helps our applications engineers answer your questions more efficiently.

If you are using any National Instruments hardware or software products related to this problem, include the configuration forms from their user manuals. Include additional pages if necessary.

| Name                                               |                          |
|----------------------------------------------------|--------------------------|
| Company                                            |                          |
| Address                                            |                          |
|                                                    |                          |
| Fax ()                                             | Phone ()                 |
| Computer brand N                                   | Model Processor          |
| Operating system                                   |                          |
| SpeedMHz RAM                                       | MB Display adapter       |
| Mouseyesno                                         | Other adapters installed |
| Hard disk capacityMB                               |                          |
| Instruments used                                   |                          |
| National Instruments hardware product model        | Revision                 |
| Configuration                                      |                          |
| National Instruments software product              | Version                  |
| Configuration                                      |                          |
| The problem is                                     |                          |
|                                                    |                          |
|                                                    |                          |
|                                                    |                          |
|                                                    |                          |
| List any error messages                            |                          |
|                                                    |                          |
|                                                    |                          |
| The following stans will generally a the graph law |                          |
| The following steps will reproduce the problem     |                          |
|                                                    |                          |
|                                                    |                          |

# **ESP-488 Hardware and Software Configuration Form**

Please fill out the *VXIcpu-030 Hardware and Software Configuration Form* found in the *Customer Communication* section of *Getting Started with Your VXIcpu-030 and the NI-VXI Software for the VxWorks Operating System*. In addition, if you are using a GPIB-1014/1014D board in your system, please also fill out the configuration form found in the *ESP-488 for VxWorks and the GPIB-1014/1014D Software Reference Manual*.

| • | Did you recompile the ESP-488 driver source files?                           |
|---|------------------------------------------------------------------------------|
| • | If yes, did you make any changes to the driver source files? Please explain: |
|   |                                                                              |
|   |                                                                              |
|   |                                                                              |
|   |                                                                              |

### **Documentation Comment Form**

National Instruments encourages you to comment on the documentation supplied with our products. This information helps us provide quality products to meet your needs. ESP-488 Software Reference Manual for the VXIcpu-030® Title: Edition Date: **July 1994** Part Number: 320345-01 Please comment on the completeness, clarity, and organization of the manual. If you find errors in the manual, please record the page numbers and describe the errors. Thank you for your help. Name Title Company \_\_ Address Phone (\_\_\_\_)\_\_\_\_ **Technical Publications** Mail to:

National Instruments Corporation 6504 Bridge Point Parkway, MS 53-02 Austin, TX 78730-5039

Fax to: **Technical Publications** 

National Instruments Corporation

MS 53-02 (512) 794-5678

### Glossary

| Prefix | Meaning | Value            |
|--------|---------|------------------|
| μ-     | micro-  | 10 <sup>-6</sup> |
| m-     | milli-  | 10 <sup>-3</sup> |
| M-     | mega-   | 10 <sup>6</sup>  |

AC alternating current

ANSI American National Standards Institute

ATN a GPIB line that distinguishes between commands and data messages.

CIC Controller-in-Charge

CMPL I/O operation completed

DCL Device Clear; a command used to reset the device or internal functions of

all devices.

DVM digital voltmeter

END End of a data string

EOI End Or Identify; a line used to signal either the last byte of a data message

(END) or the parallel poll Identify (IDY) message.

EOS End of String character sent as the last byte of a data message.

ERR GPIB Error bit

GET Group Execute Trigger; a command used to trigger a device or internal

function of an address Listener.

GPIB General Purpose Interface Bus; the industry standard IEEE 488 bus.

GTL Go To Local; a command used to place an addressed Listener in local

(front panel) control mode.

hex hexadecimal; the numbering system with base 16, using the digits 0 to 9

and letters A to F.

Hz hertz (cycles per second)

Glossary

ibic Interface Bus Interactive Control program; used to communicate with

GPIB devices, troubleshoot problems, and develop your application.

IDY Identify

IEEE Institute for Electrical and Electronic Engineers

IFC Interface Clear; a GPIB line used by the System Controller to initialize the

bus.

I/O input/output

LACS Addressed to listen.

Listener A GPIB device that receives data messages from a Talker.

LLO Local Lockout; a command used to tell all devices that they may or should

ignore remote (GPIB) data messages or local (front panel) controls, depending on whether the device is in local or remote program mode.

M megabytes of memory

MLA My Listen Address; a command used to address a device to be a Listener.

MSA My Secondary Address; a command used to address a device to be a

Listener or a Talker when extended (two byte) addressing is used.

MTA My Talk Address; a command used to address a device to be a Talker.

octal numbering system with base 8, using numerals 0 to 7.

PAD primary address

PPC Parallel Poll Configure; a command used to configure an addressed

Listener to participate in polls.

PPD Parallel Poll Disable; a command used to disable a configured device from

participating in polls.

PPE Parallel Poll Enable; a command used to enable a configured device to

participate in polls and to assign a response line.

PPU Parallel Poll Unconfigure; a command used to disable any device from

participating in polls.

REN Remote Enable; a GPIB line controlled by the System Controller but used

by the CIC to place devices in remote program mode.

SAD secondary address

SDC Selected Device Clear; a command used to reset internal or device

functions of an addressed Listener.

s seconds

SPD Serial Poll Disable; a command used to cancel an SPE command.

SPE Serial Poll Enable; a command used to enable a specific device to be

polled. That device must also be addressed to talk.

SRQ Service Request; a GPIB line that a device asserts to notify the CIC that

the device needs servicing.

SRQI SRQ line is asserted.

System Controller The single designated controller that can assert control (become CIC of

the GPIB) by sending the IFC message. Other devices can become CIC

only by having control passed to them.

TACS Addressed to talk.

Talker A GPIB device that sends data messages to Listeners.

TCT Take Control; a command used to pass control of the bus from the current

controller to an addressed Talker.

TIMO Time limit for I/O completion has been exceeded.

Timeout A software feature that prevents I/O functions from hanging indefinitely

when there is a problem on the GPIB.

UNL Unlisten; a command used to unaddress any active Listeners.

UNT Untalk; a command used to unaddress an active Talker.